# COBY

MPC751

# USER'S MANUAL DIGITAL AUDIO PLAYER W/ FM TUNER

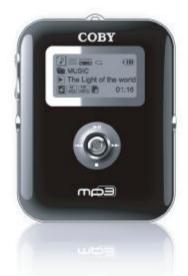

Coby Electronics Corp. 56-65 Rust Street Maspeth, NY 11378

www.cobyusa.com www.ecoby.com

Please read manual before operation

# Contents

#### Getting Started

| Features                             |
|--------------------------------------|
| Accessories                          |
| Safety Instructions                  |
| Installing a battery and SD/MMC Card |
| Location of Controls                 |
| LCD Display                          |
| MENU Table                           |

## Connection to Computer

| USB Driver Installation        |
|--------------------------------|
| Connecting the player to PC 12 |
| Downloading/ Uploading files   |
| Disconnecting the player13     |

#### Basic Operations

| Power On/ Off14                  |
|----------------------------------|
| Entering the Menu15              |
| Searching for Music/ Voice Files |
| Music Playback 17                |
| Tuner Operation                  |
| Recording 19                     |

# Advance Setup 21 System setup 21 Play/ Repeat Mode 22 Loop A-B Repeat / Resume 23 Delete/Format 24

# Customer Support

| F/W Upgrade     | 26 |
|-----------------|----|
| Troubleshooting |    |
| Specifications  |    |

# Features

- 512 MB Built-in Flash Memory
- MP3 and WMA Playback
- FM tuner
- Removable Storage Device (music, data, pictures, etc.)
- Plug and Play (No installation software require for Window 2000 / Window ME / Window XP)
- Voice and FM Recording up to 18 Hours
- Displays Song Title, Album and Artist
- Upgradable Firmware (You can upgrade the firmware when it becomes available. Please check www.cobyusa.com for upgrades.)

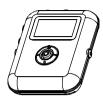

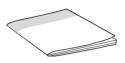

MP3 Player

User's Manual

Accessory

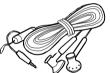

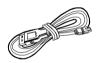

Earphone w/Neck strap

**USB** Cable

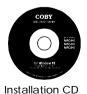

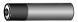

1xAAA Battery

# Safety Instructions

- 1. Do not expose the unit to high temperature or humidity.
- 2. Do not subject the unit to severe impact, or place heavy objects on it.
- 3. Do not use strong detergent or solvent to clean the unit.
- 4. Remove battery when the device is left un used for a long period of time.
- 5. Do not try to disassemble and repair the device yourself.
- 6. Do not expose to direct sunlight or heat sources.
- 7. Do not store in dusty areas.

WARNING: Handling the cords on this product will expose you to lead, a chemical known to the State of California to cause [cancer, and] birth defects or other reproductive harm. Wash hands after handling.

#### Protect your ears:

Hearing experts advise against the constant use of personal stereo played at high volume. Constant high volume use can lead to hearing loss. If you experience ringing in the ears or hearing loss, discontinue use and seek medical advice.

Battery (included):

This unit operates on one alkaline battery (AAA size).

#### Installing Battery and SD/MMC Card

- 1. Open the battery cover.
- 2. Insert the AAA battery.

Make sure to match the + and - ends of the battery with the diagram inside the battery compartment.

3. Insert the SD/MMC Card.

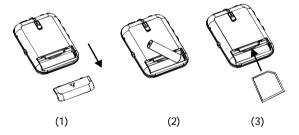

Note: To release the SD/MMC Card, just press the card, and it will spring back out.

# Location of Controls

LCD Display

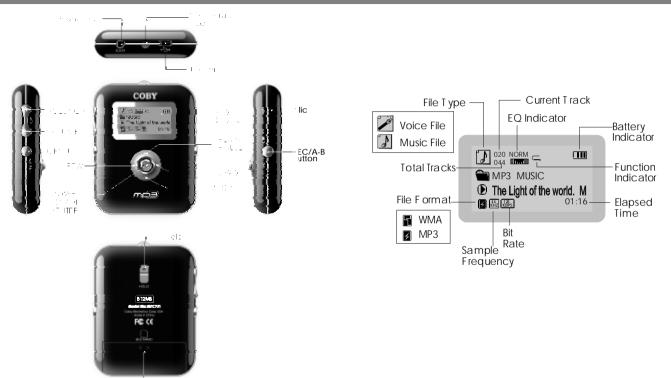

SD Mar Doad from WWw Somanuals.com. All Manuals Search And Download.

# **MENU Table**

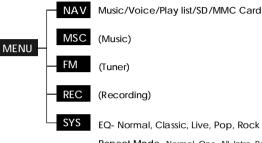

EQ-Normal, Classic, Live, Pop, Rock

Repeat Mode-Normal, One, All, Intro, Random

Display- ID3 Tag, Lyric, Contrast, B-light Time,

Auto Off- 30 Sec, 1 Min, 2 Min, 3 Min

Recording- 1. REC Mode- Low, Middle, High 2. VAD-On/Off

Resume- 1, Track On (Off) 2. Time Line On (Off)

Delete File - Music Voice

Format-1. Internal M. 2. SD/MMC Card Reset

Information- 1. F/W Version Internal M. 3. SD/MMC Card USB Driver software Installation

If you are using Windows Me/2K/XP or Mac X (version10.2.6 or above), no installation is required, just connect the player to the computer. The OS will setup and then the removable disk icon will be shown in "My Computer" (For Mac OS user, it'll be shown on the "Desktop").

If you are using Windows 98, you must install the driver. Setup will install the update utility and the driver on your computer.

- 1. Insert the Installation CD into the CD-ROM drive.
- 2. Click to open the disc D: (Where D:\is your CD-ROM drive) and double-click "Win98Driver.exe" to run the program.
- 3. The setup dialogue window will be displayed on the screen.
- 4. Follow the instructions on the screen until you reach the suggestion to restart your computer now or restart it later.
- 5. Select one option and then click FINISH .

# Connecting the player to PC:

- 1. Make sure the player is turned off.
- 2. Connect the player to your computer with the supplied USB cable.
- 3. PC will automatically detect the player as removable disk under MY COMPUTER.
- 4. Go to MY COMPUTER and confirm the connection.

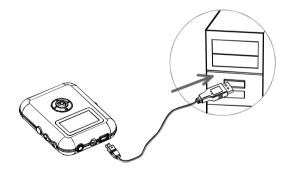

## Downloading/Uploading files:

- 1. Connect the player to your computer with the USB cable.
- 2. Open Windows Explorer.
- 3. Select the files that you want to download by clicking on the file icon (if you want to select more than one file, press and hold the "Ctrl" or "Shift" key when you are clicking.)
- 4. Right-click on the files, and a menu appears. Click "Copy".
- 5. Double-click "Removable Disk" to open the drive. The Removable Disk window appears.
- 6. Right-click in the Removable Disk windo, and click "Paste".
- 7. File transfer begins.
- Note: Do not remove the player while it's transferring files. It might corrupt or damage the firmware and/or files

on the player. If the player is accidentally removed while transferring and does not work properly, remove the battery for 3 seconds and replace it.

Disconnecting the Player:

After the file transfer, you must safely disconnect the player:

1. Double-click the green arrow in the taskbar on the bottom right of the screen.

2. Click "Stop".

- 3. When the "Stop a Hardware device" window appears, click "OK".
- 4. When the "Safe to Remove Hardware" message appears, you can remove the player safely.

# Power On/ Off

#### Hold Function:

Hold Off: Slide the HOLD switch to the opposite direction of the arrow to unlock and operate the player.

Hold On: Slide the HOLD switch to the direction of the arrow to disable (lock) all the functions. The screen displays:

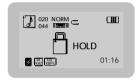

I Turning the Power On and Off:

Power On: Press and hold the joystick to turn on the power. The display shows "COBY ".

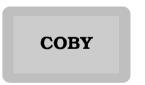

Power Off: Press and hold the joystick to turn off the power.

To enter the main menu, press MENU button.

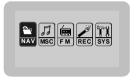

In the main menu, it will display NAV, MSC, FM, REC and SYS. Refer to the MENU Table for detail (pg 10).

To exit the menu, press the MENU button

Note: While working with menu:

- 1. Use the joystick to select an item.
- 2. Press the joystick to confirm.
- 3. Press the MENU button to exit the menu (or sub-menus).

#### To search for a file using the NAV menu

- 1. Select the NAV menu from the main menu.
- 2. Press the joystick to enter.
- Select the desired sub-menu: MUSIC, VOICE, PLAYLIST, SD/MMC Card MUSIC : MP3 and WMA music files VOICE : Recorded voice or FM files PLAYLIST : Playlist files SD/MMC Card : Files on the SD/MMC card (if inserted).
- 4. Press the joystick up or down ►II/■ to select the desired folder or file.

Press the joystick to the right  $\rightarrow$  (or press the joystick) to open the folder.

Press the joystick to the left I to exit the folder.

Press the joystick to confirm your choice.

Note: The files in "PLAYLIST" will not be shown when navigating to it through the "MUSIC" sub-menu. To view the files in "PLAYLIST" use the "PLAYLIST" sub-menu.

- Playing Music Using the MSC Menu
- 1. Select the MSC menu.
- 2. Press the joystick to enter.
- 3. Press the joystick up ►II to play the current track.

# Adjusting Tracks During Playback

Press the joystick to the right  $\rightarrow$  to play the next track. Press the joystick to the left  $\neg$  during the first five seconds of the track to play the previous track. Pressing the joystick to the left  $\neg$  after the first five seconds of the track will restart the current track.

Press and hold the joystick to the right  $\rightarrow$  to fast forward. Press and hold the joystick to the left  $\checkmark$  to fast backward.

## Adjusting Volume

Press volume button +/- to adjust the volume.

## Pause Playback

- 1. Press the joystick up ▶II to pause playback.
  - Note: If no buttons are pressed within a certain amount of time (Auto off setting) the player automatically powers off.
- 2. Press the joystick up ►II again to resume playback.

## Listening to the FM Tuner

- 1. Select the FM menu.
- 2. Press the joystick to enter.
- Press the joystick up ►II to toggle between manual and preset modes. A <sup>CH</sup><sub>xx</sub> will appear near the upper right corner in preset mode, where xx is the preset number.

# Manual Mode

- 1. Press the joystick to the left i or right → to decrease or increase the frequency.
- 2.Press and hold the joystick to the left I → or right → for one second to seek the next station.

# Preset Mode

1. Press the joystick to the left I ◄ or right ►►I to decrease or increase the preset channel.

# Storing Stations Automatically

Press and hold the joystick down to start the auto-search function. The player will scan the entire band and save located stations into the twenty preset memory channels, overwriting the previously stored channels.

# Storing Stations Manually

- 1. Tune to the station you wish to store.
- 2. Press the joystick, and  $_{01}^{CH}$  will appear and start flashing near the upper right corner.
- 3. Press the joystick to the left i d or right → to select a preset channel number.
- 4. Press the joystick to store the current station.

- Voice Recording:
- 1. Press the MENU button while in MUSIC or RECORD mode.
- 1. Select REC menu from the main menu.
- 2. Press joystick to enter.
- 3. The player will start recording immediately. A blinking 🖲 will appear on the left side of the screen.
- Note: While playback is stopped or paused in MUSIC or RECORD mode, you can simply press the REC button to start recording.

# Pause Recording:

- 1. Press the REC button to pause recording.
  - Note: The Auto off setting does not apply here. The player will NOT automatically power off when idle and a recording is paused.
- 2. Press the REC button again to resume recording.

# Stop Recording:

Press the joystick down ■ to stop and save the current recording.

Note: Pressing the joystick to the right >> I during recording or paused recording will stop and save the current recording and start a new one.

#### Play Recorded Voice Files

- 1. Enter NAV from the main menu.
- 2. Enter the VOICE sub-menu.
- Press the joystick up/down ►II / to select the file you wish to play.
- 4. Press the joystick to start playback.
- Note: If you are in RECORD mode, press the joystick up **>II** to start playback.
- Note: Voice recordings are saved automatically in the VOICE folder with the filenames MIC001.MP3, MIC002.MP3, etc.

# FM Recording

- 1. Tune to the station that you wish to record.
- 2. Follow the directions for voice recording.
- Note: FM recording works the same way as voice recording except that you must be in FM mode.
- Note: FM recordings are saved automatically in the VOICE folder with the filenames FM001.MP3, FM002.MP3, etc.

The system menu contains the following sub-menus.

- 1. EQ: Change the equalizer settings (Normal, Classic, Live, Pop, Rock).
- 2. REPEAT Mode: Change the repeat options. (refer to pg. 22).
- 3. Display: Adjust the screen display settings.
  - ID3TAG: If a file has an ID3 tag, the track information such as artist, song name, and album name, will be displayed on the screen instead of the filename.
  - LYRIC: If there is a corresponding lyrics file (.lrc), the lyrics will be displayed on the screen.
  - CONTRAST: Adjust contrast of LCD.

B-LIGHT TIME: Adjust backlight illumination time

- 4. Auto off: Adjust the time for the player to power off. automatically when it is left unattended.
- 5. REDORDING: Adjust the recording options.
  - REC MODE: Adjust the recording quality.
  - VAD: Voice Activated Detection.
- 6. RESUME: When the player is turned back on, it will resume ]playback from the point at which it was turned off.
- 7. DELETE FILE: Delete files.
- 8. FORMAT: Format the internal memory or SD/MMC card. Formatting will erase all of the files stored in memory.
- 9. Reset: Reset all setting to the factory default.
- 10. Information- 1. F/W Version: View current F/W version.
  - 2. INTERNAL M. : View memory status.
  - 3. SD/MMC Card: View info of SD/MMC Card.

#### Set the Repeat Mode

- Go to the "Repeat Mode" sub-menu: Main menu → SYS menu → Repeat Mode
- 2. Press the joystick to enter "Repeat Mode"
- 3. Press the joystick left/right I◄</▶> to select the desired play mode and press the joystick.
- 4. To exit the menu, press MENU button.
- NORMAL: C The player will play the tracks in normal order.
- ONE: I The player will repeat the current track.
- ALL: E The player will repeat all of the tracks.
- INTRO: The player will play each track for a few seconds.
- RANDOM: S The player will play all of the tracks in random order.

# Starting Point "A"

While playing music or voice files, press the A-B button when you want to set the start point of the loop.

A appears near the uper right corner of the display.

#### Ending Point "B"

Press the A-B button again to set the end point of the loop.

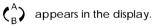

The loop will playback repeatedly.

Press the A-B button again to cancel the loop playback.

## Setting the Resume Function

1. Go to the RESUME menu.

RESUME 1. TRACK ☑ON 2. TIME LINE □ OFF

- Press the joystick to the right → to selet "ON" and press the joystick to confirm.
- 3. If you want it to also remember the elapsed time, press the joystick to the right ►► to selet "ON" and press the joystick to confirm.
- 4. When the player is turned back on, it will resume playback from the point at which it was turned off.

# Delete / Format

#### Delete

- 1. Go to the "Delete File " submenu. Main menu —> SYS menu —> Delete File
- 2. The "Delete File" menu displays Music and Voice. Press the joystick to confim an option. The "Delete File" window appears

MUSIC DELETE FILE ? ØYes 🗆 No The Light of the world. M

- 3. Press the joystick to the left I◄ to select "Yes" and press the joystick to delete file.
- Press the joystick to the right ►► to select "NO" and press the joystick to confirm. It will skip to the next file.

# Format

Note: When you want to format this MP3 player or an SD/MMC Card, do NOT use the format command of your computer's operating system. Please follow the instructions on the next page.

## Format

- 1. Go to the "Format" sub-menu.
  - Main menu → SYS menu → Format
- 2. The "Format" menu displays INTERNAL M. and SD/MMC Card. Press the joystick to confim an option. The "Format" window appears.

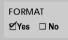

3. Press the joystick to the left in to select "Yes" and press the joystick to format.

# F/W Upgrade

#### Downloading F/W Upgrade

When you upgrade the firmware, make sure to use a new battery because it takes a large amount of power to upgrade. If the battery runs out of power during upgrading, the flash memory may get damaged.

- 1. Make sure the player is turned off.
- 2. Connect the player to the computer.
- 3. The computer will automatically detect the player as a "Removable disk" under MY COMPUTER.
- 4. Download the available F/W Upgrade from our web site.
- 5. Select the new F/W upgrade and drag-and drop it into the removable disk icon.
  - Note: After completing the file transfer, disconnect the player using [Stop a Hardware device]. Refer to page 13 for detail note "Disconnecting the player".
- 6. After removing the player, turn on the power.
  - Note: The player will automatically update itself when it is turned on.

The player does not work

- 1. Check the battery capacity.
- 2. Check to see if the battery is inserted properly.

Download failure

- 1. Check to see if the driver is installed correctly on the PC.
- 2. Check the connection.
- 3. Check if the memory is full.
- 4. Check the battery.

#### The buttons do not work

- 1. Check the hold switch.
- 2. Remove the battery once and then insert it again.
- Poor sound quality
- 1. Check the quality of the music file. Download it again.

Something's wrong with the LCD display 1. Remove the battery and then insert it again.

## The LCD displays nothing

1. Call customer service for Hot-key reboot. Tel) 1-718-416-3197, 1-800-681-2629 What does "FILE OPEN ERROR" mean? This error message indicates that the file is DRM (Digital Rights Management) protected and it cannot be read or the file is an incorrect file.

- Why does my MP3 player read "NO FILE"? If your MP3 player reads no file after you have transferred files into the unit then it simply means you have transferred an invalid file format into the unit. Make sure the file is an MP3 or WMA file.
- Why does my MP3 player read "SYSTEM ERROR"? If your MP3 player reads system error, it means the firmware is corrupted. You will need to reset the firmware on the unit (see the next page).
- Why do I receive an "OUT OF MEMORY" Error message when adding songs to my MP3 player? This error message indicates that the MP3 player memory is full. To add new songs to the MP3 player, you will need to create space by deleting existing files.

- How do I reset/upgrade the firmware?
- 1. Make sure the player is turned off.
- 2. Connect the MP3 player to the computer.
- 3. The computer will automatically detect the player as "Removable Disk" under My Computer.
- 4. Select the firmware and drag-and-drop it into the removable disk icon. To obtain the firmware file, please visit:

 $\label{eq:http://www.cobyusa.com/support/support.php?sub_cat=manual and download the MPC751 "DRIVER" file.$ 

- 5. After the file transfer, disconnect the MP3 player using the "Safely Remove Hardware" tool located in the system tray.
- 6. Once the MP3 player is safely removed from your computer, turn on the power.

If you are still having difficulty setting up your MP3 player, please contact Customer Service or Technical Support, Monday-Friday 8:00 AM - 11:00 PM EST, Saturday and Sunday 9:00 AM - 11:00 PM EST. You can also reach us online at customerservice@cobyusa.com or techsupport@cobyusa.com 1-800-681-2629 OR 718-416-319

# Specifications

|                       | 1xAAA Battery                  |
|-----------------------|--------------------------------|
| Memory                | 512MB                          |
| Size(WXHXD)           | 2.2"x2.87"x0.82"               |
| Interface             | USB Rev.1.1                    |
| Display               | 128x64 dots Dot-Matrix LCD     |
| Processor             | 65MIPS DSP                     |
| Audio Playback Format | MP3 / WMA                      |
| Voice Recording       | IMA-ADPCM encoding             |
|                       | 32 hours recording             |
| Signal to Noise Ratio | 90dB                           |
| Frequency Response    | 20Hz~20KHz                     |
| Output                | >5mW(each output)              |
| Distortion Output     | 0.01%~0.1%                     |
| FM tuner              | 87.5 - 108.0MHz                |
| Ports                 | USB                            |
| WMA Format            | 32-192Kbps                     |
| MP3 Format            | Bit Rate: 96-320Kbps, Variable |
| SD/MMC Card           | Max size 512MB                 |

Free Manuals Download Website <u>http://myh66.com</u> <u>http://usermanuals.us</u> <u>http://www.somanuals.com</u> <u>http://www.4manuals.cc</u> <u>http://www.4manuals.cc</u> <u>http://www.4manuals.cc</u> <u>http://www.4manuals.com</u> <u>http://www.404manual.com</u> <u>http://www.luxmanual.com</u> <u>http://aubethermostatmanual.com</u> Golf course search by state

http://golfingnear.com Email search by domain

http://emailbydomain.com Auto manuals search

http://auto.somanuals.com TV manuals search

http://tv.somanuals.com